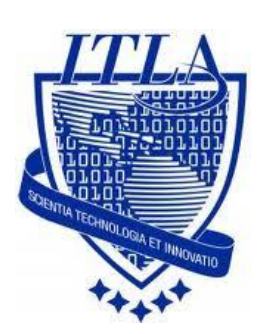

Instituto Tecnológico Las Américas

(ITLA)

Sistemas Operativos 3 (SO3)

Daniel Alejandro Moreno Martínez

Matrícula: 2010-2946

# **How to**

i i i How to: Servidor NFS!!!

## **Servidor NFS (Network File System)**

### **El NFS o Network File System**

Es un sistema de archivos virtual que permite que una máquina UNIX/ Linux conectada a una red pueda montar un sistema de archivos de otra máquina e interactuar sobre él como si fuera propio.

Un cliente NFS es un sistema que usa los directorios remotos como si fueran parte de su sistema de archivos local, en cambio un servidor NFS es aquel que pone directorios disponibles para el uso de los clientes.

En el siguiente tutorial explicare cómo montar un *servidor NFS* y de qué manera se puede acceder desde un servidor cliente. El tutorial está orientado al sistema operativo **CentOS.**

El primer paso es instalar las dependencias. Esto se hace con la siguiente línea de comando: **yum install nfs-utils nfs-utils-lib System-config-nfs.** Dos puntos importantes que debemos tener en cuenta son que debemos contar con una conexión a internet eficiente, ya que vamos a descargar unos paquetes y estar logueados como root.

Para acceder a la terminal lo primero que debemos hacer es dar click derecho en el escritorio y seleccionar Abrir una terminal.

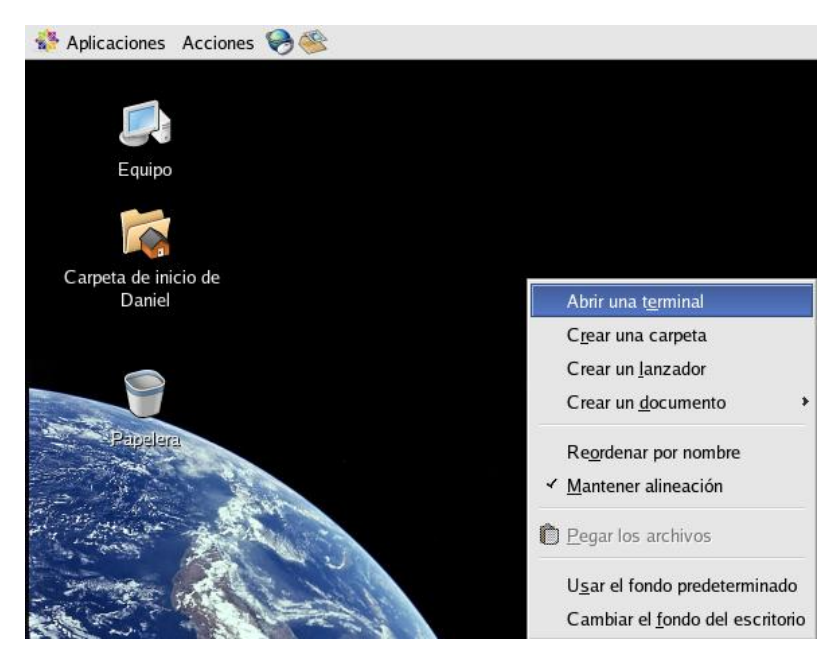

Luego de eso podemos ver la terminal donde vamos a proceder a introducir los comandos que utilizaremos.

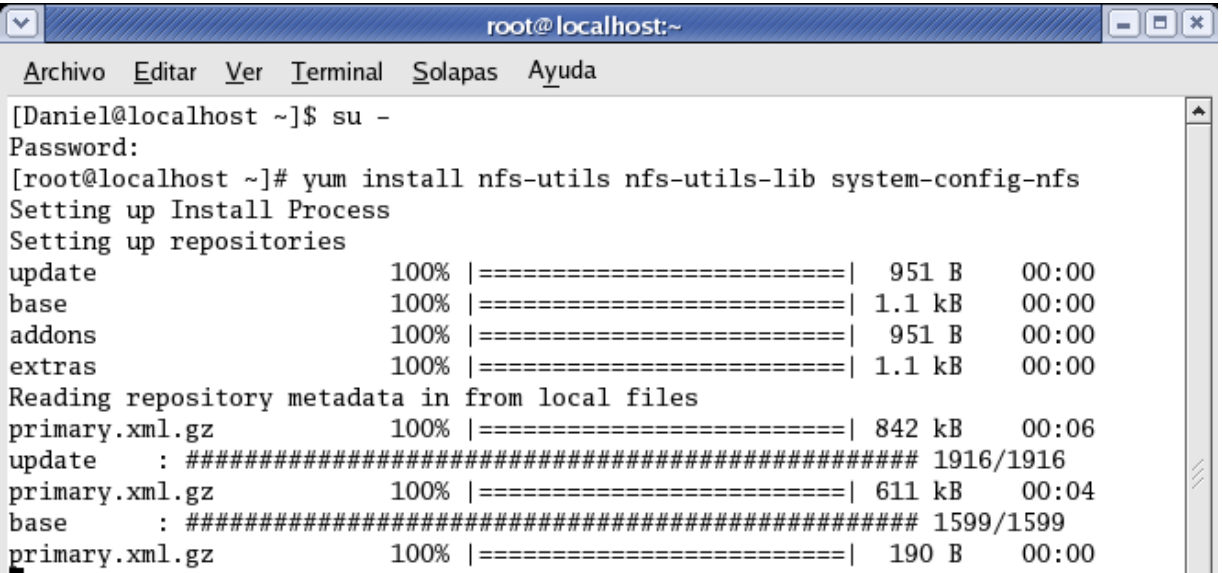

Luego introducimos el comando **su –** para pasar al modo **root.** Luego procedemos a introducir el **password** para pasar al modo **root.** Por último introducimos el comando que utilizaremos para instalar las dependencias.

Luego de haber introducido el comando anterior empezara la descarga de los paquetes y luego de un rato tendremos algo como esto.

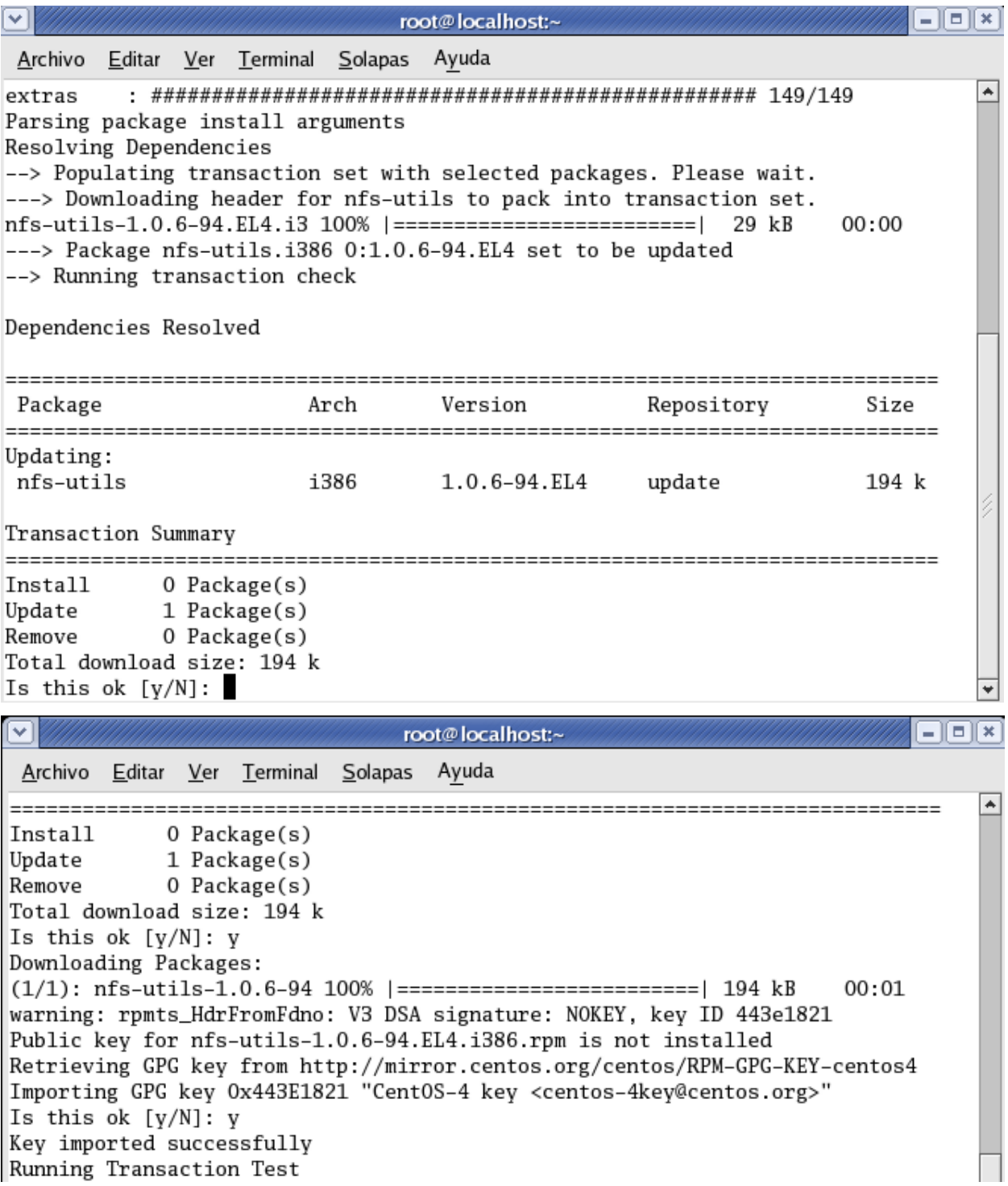

Luego que descargan los paquetes, vamos a configurar el **arranque del servicio NFS**  cuando inicie el sistema. Esto se realiza con los siguientes comandos: **Chkconfig nfs on** & **chkconfig portmap on.** 

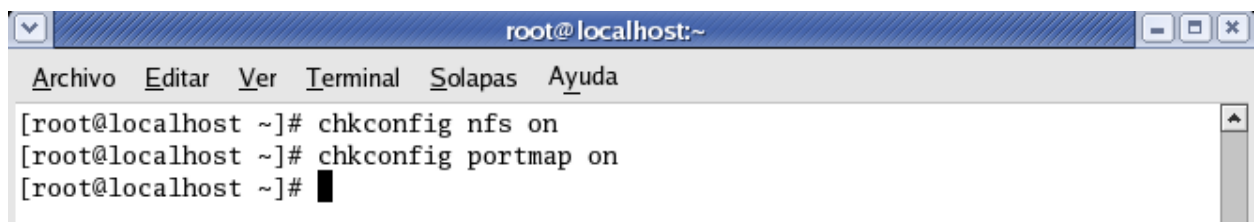

Luego pasamos a crear el directorio que queremos compartir con las maquinas, en este caso compartiremos este */home/share-doc.*

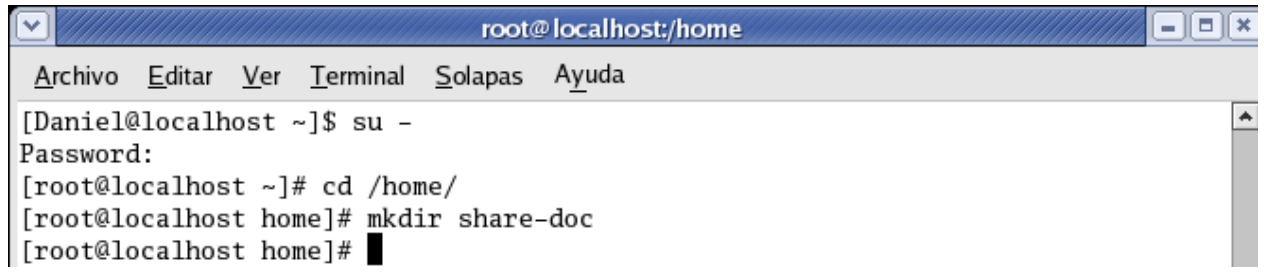

El próximo paso es configurar el host que se conectará al servidor. Esto lo hacemos modificando el fichero **exports** el cual se encuentra en el siguiente directorio **/ect/exports.** Accederemos a él con la siguiente línea de comando: **gedit /etc/exports/.**

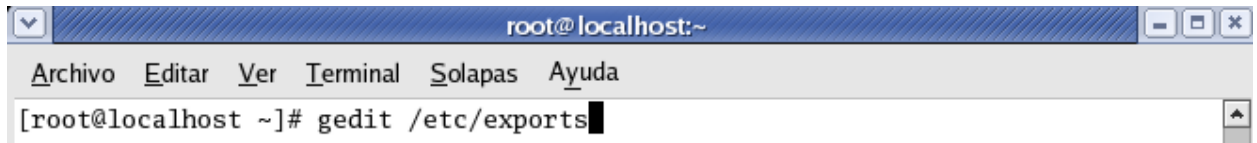

En este archivo vamos agregar el directorio que **queremos compartir por NFS,** una dirección **IP** la cual permitirá la conexión y **los permisos de lectura y escritura de los archivos a compartir.** 

Este contenido lo agregaremos con la siguiente línea: **/home/compartir-nfs** (en este caso el directorio a compartir) **IP máquina de cliente**

#### (**rw,no\_root\_squash,no\_all\_squash).**

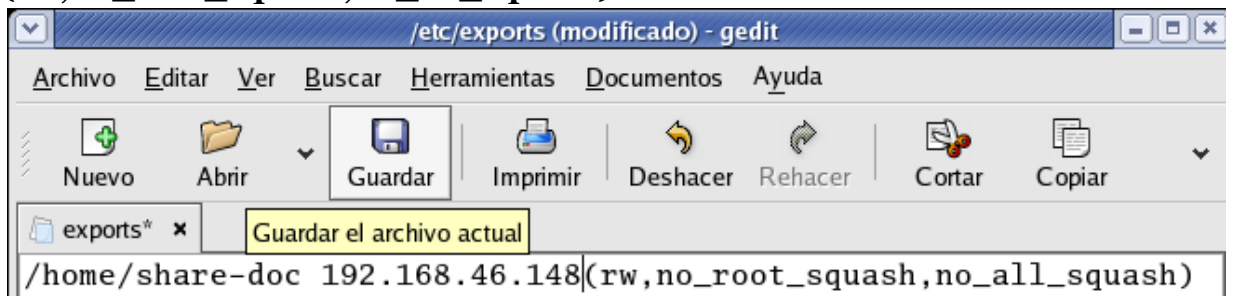

Siempre que hagamos cualquier cambio al archivo **/etc/exports** se debe ejecutar el comando: **exportfs –avr**. Esto permite refrescar la configuración de los directorios exportados.

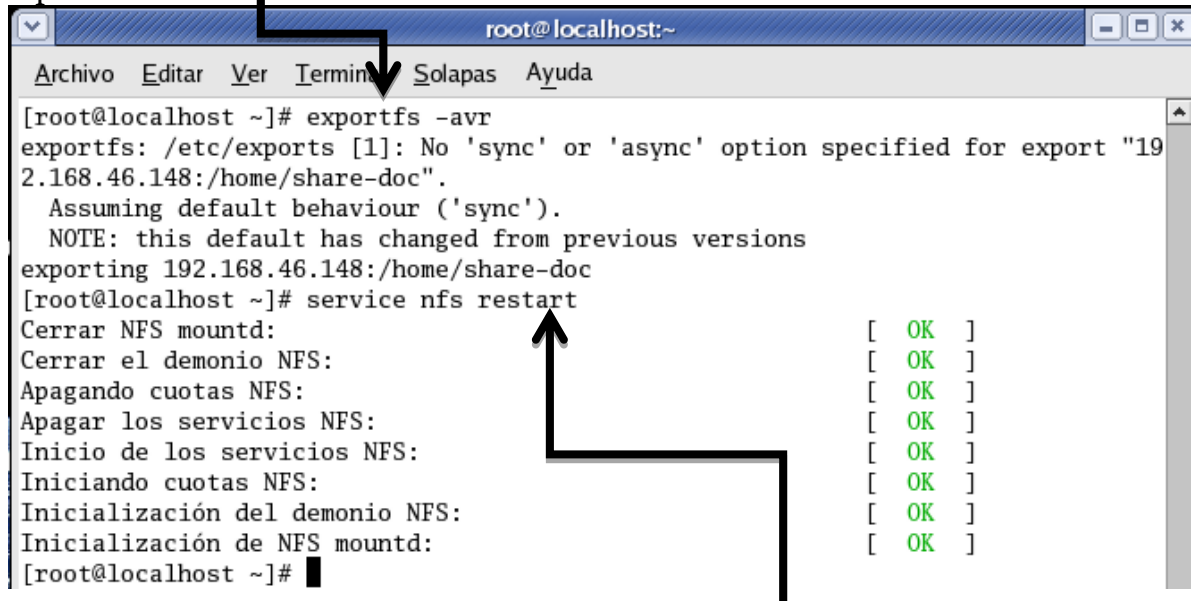

Reiniciamos el servicio con el comando **service nfs restart**

Ahora modificaremos el archivo **/etc/hosts.allow**.

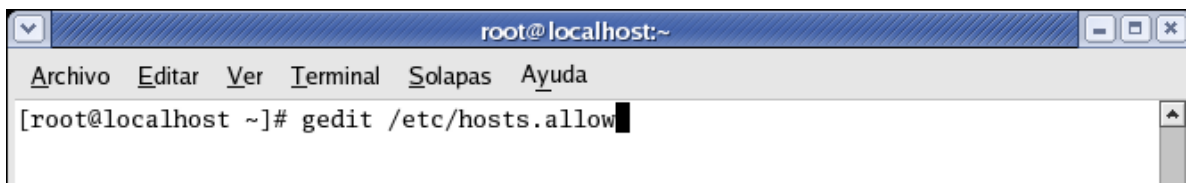

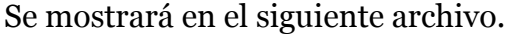

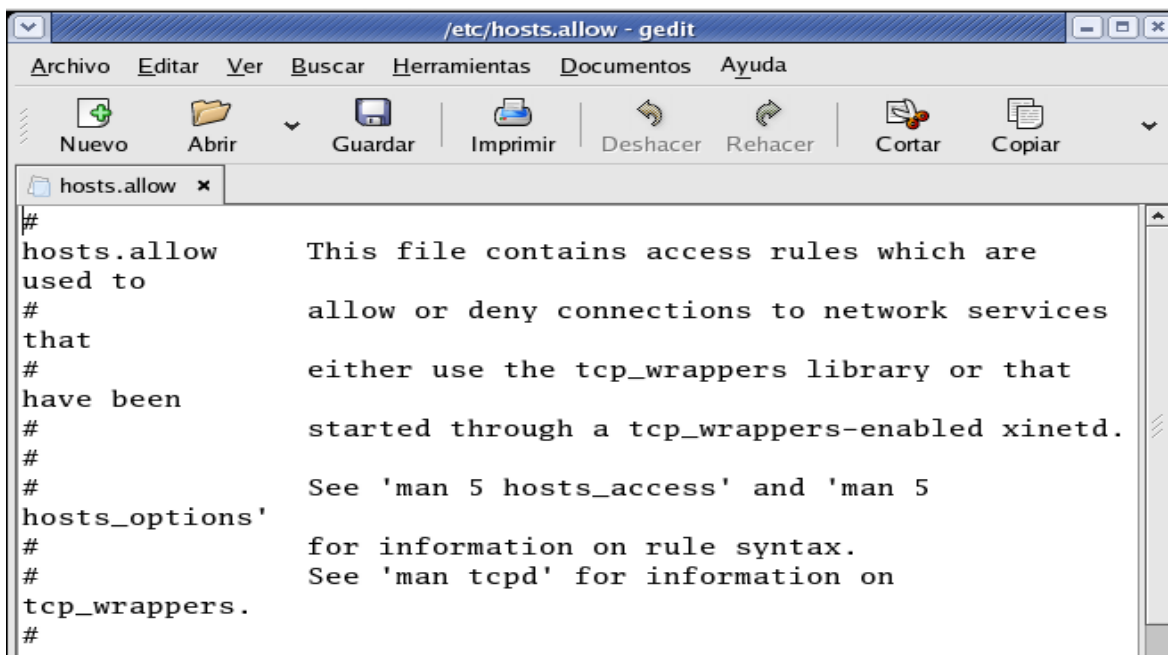

Agregaremos las siguientes líneas:

#NFS Portmap: ip cliente Lockc: ip cliente Mountd: ip cliente Rquotad: ip cliente Statd: ip cliente

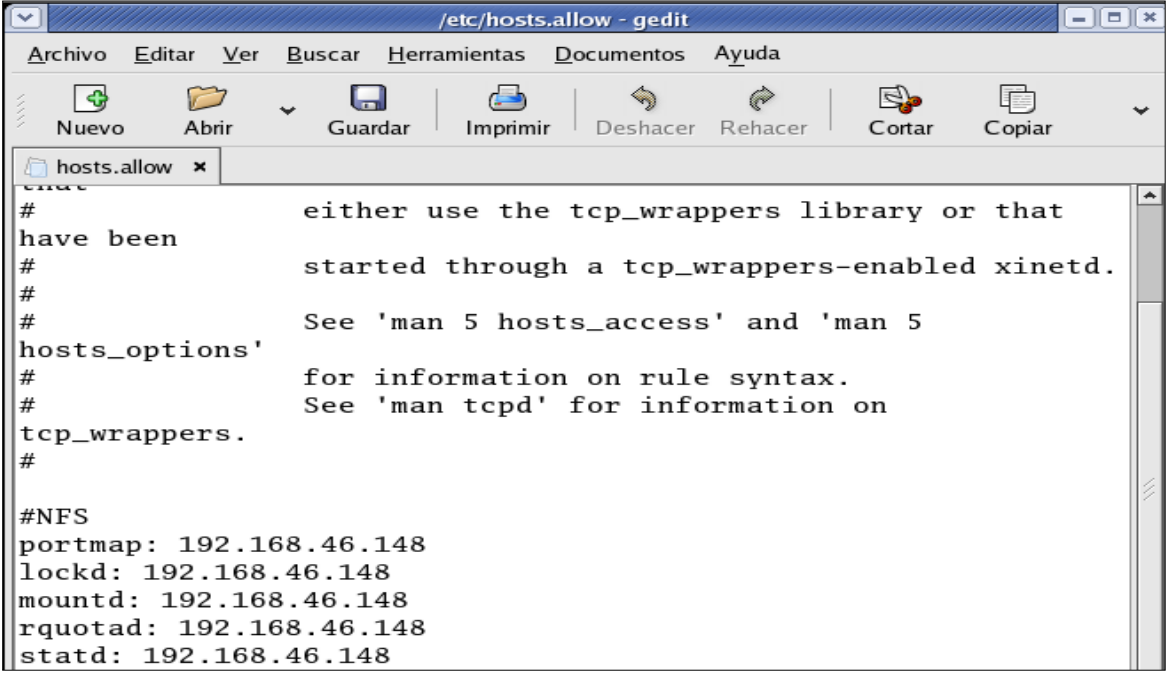

Reiniciamos y verificamos el status del **nfs** con el comando **service nfs status.**

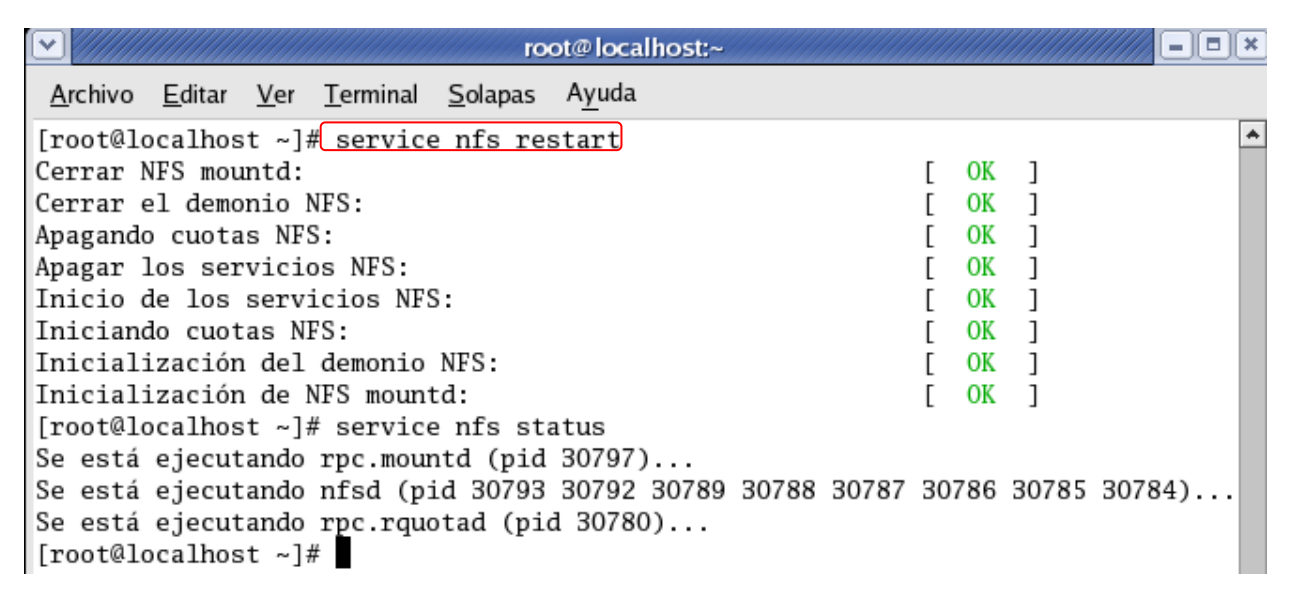

Ahora *deshabilitamos nuestro firewall,* para poder compartir los datos. Nos dirigimos hacia Aplicaciones – Configuración del sistema – Nivel de seguridad.

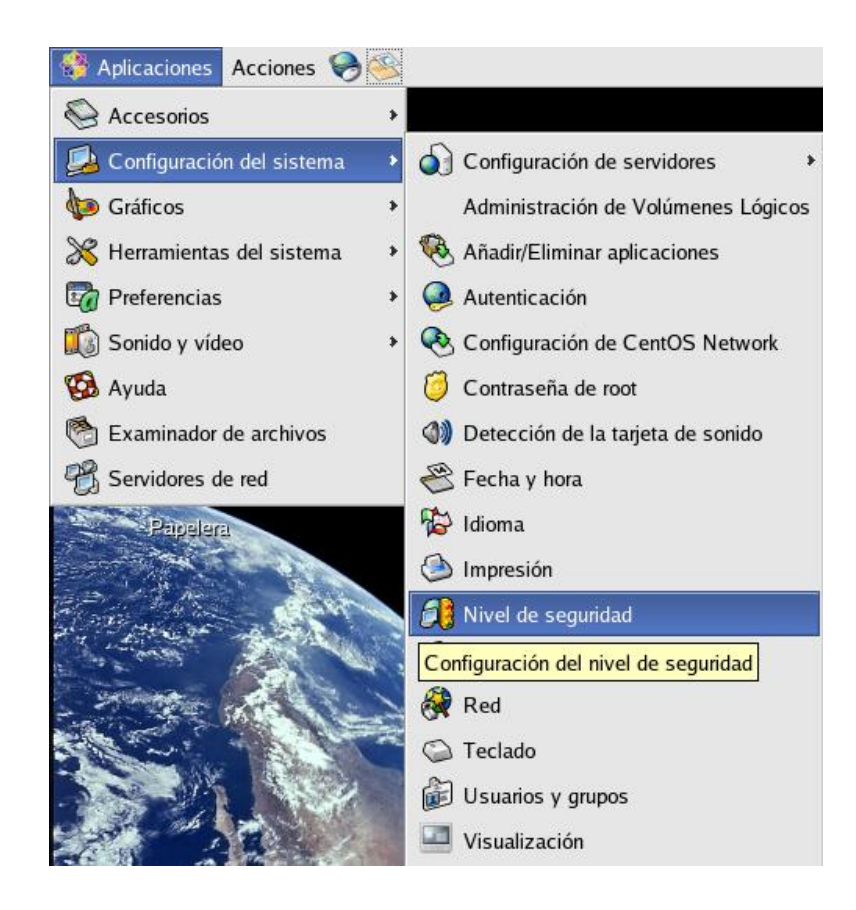

Luego pasamos a introducir la contraseña del root para poder modificar este tipo de configuración.

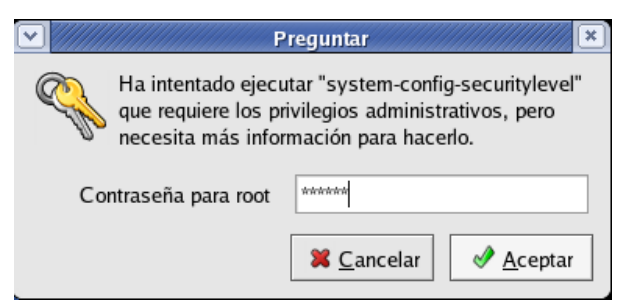

Inhabilitaremos el **cortafuegos**, en el desplegable. Luego hacemos clic en **Aceptar.**

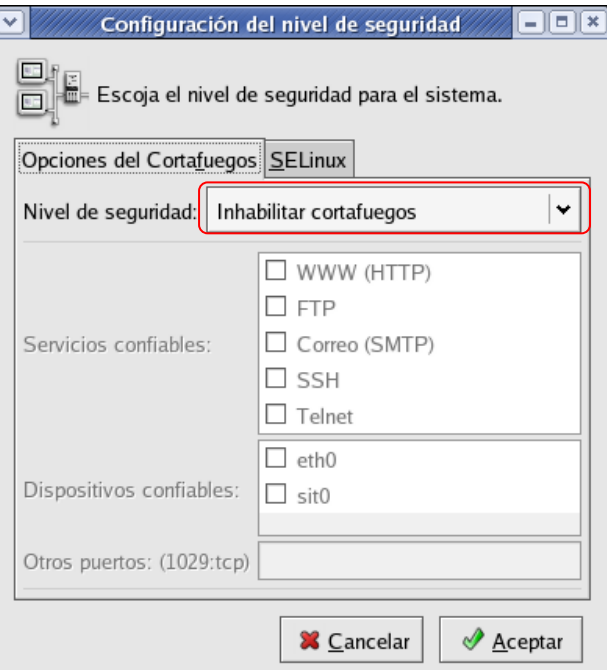

### A continuación pasaremos a configurar el **cliente NFS.**

Igual como lo hicimos en la configuración del servidor, lo primero que debemos hacer aquí es instalar las dependencias. Esto se hace con el comando: **yum install nfs-utils nfs-utils-lib System-config-nfs.** Debemos tener en cuenta que debemos contar con una *conexión a internet eficiente,* ya que vamos a descargar unos paquetes y estar *logueados como root.*

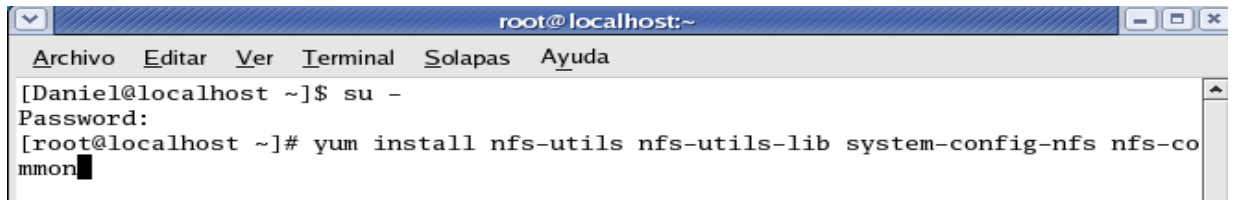

Aquí podemos observar cuando finaliza la instalación de las dependencias.

root@localhost:~  $\blacksquare$ Archivo Editar Ver Terminal Solapas Ayuda [Daniel@localhost ~]\$ su -Password: [root@localhost ~]# yum install nfs-utils nfs-utils-lib system-config-nfs nfs-co mmon Setting up Install Process Setting up repositories 100% |===========================  $00:00$ update 951 B  $00:00$ base 100% |========================== | 1.1 kB addons  $100\%$  |==========================| 951 B  $00:00$  $00:00$ extras  $100\%$  |===========================| 1.1 kB Reading repository metadata in from local files primary.xml.gz 100% | ========================== | 842 kB 00:06 update 100% |========================= | 611 kB primary.xml.gz  $00:19$ base 100% |========================== | 190 B  $00:00$ primary.xml.gz  $100\%$  |============================ 41 kB  $00:00$ primary.xml.gz extras Parsing package install arguments No Match for argument: nfs-common Resolving Dependencies --> Populating transaction set with selected packages. Please wait. ---> Downloading header for nfs-utils to pack into transaction set.  $nfs-utils-1.0.6-94.EL4.i3 54% |-----$ 00:00 ETA  $16kB$  $\boxed{\square}$  $\boxed{\times}$ root@localhost:~ Archivo Editar Ver Terminal Solapas Ayuda  $\blacktriangle$ Installing: system-config-nfs noarch  $1.2.8 - 1$ base  $130 k$ Updating: nfs-utils i 386 1.0.6-94.EL4 update  $194 \text{ k}$ Transaction Summary ================ Install  $1$  Package $(s)$ Update 1 Package(s) O Package(s) Remove Total download size: 325 k Is this ok  $[v/N]$ :  $v$ Downloading Packages:  $(1/2)$ : nfs-utils-1.0.6-94 100% |========================== | 194 kB  $00:01$  $(2/2)$ : system-config-nfs- 100% |========================== | 130 kB  $00:03$ warning: rpmts\_HdrFromFdno: V3 DSA signature: NOKEY, key ID 443e1821 Public key for nfs-utils-1.0.6-94.EL4.i386.rpm is not installed Retrieving GPG key from http://mirror.centos.org/centos/RPM-GPG-KEY-centos4 Importing GPG key 0x443E1821 "Cent0S-4 key <centos-4key@centos.org>" Is this ok  $[y/N]$ : y

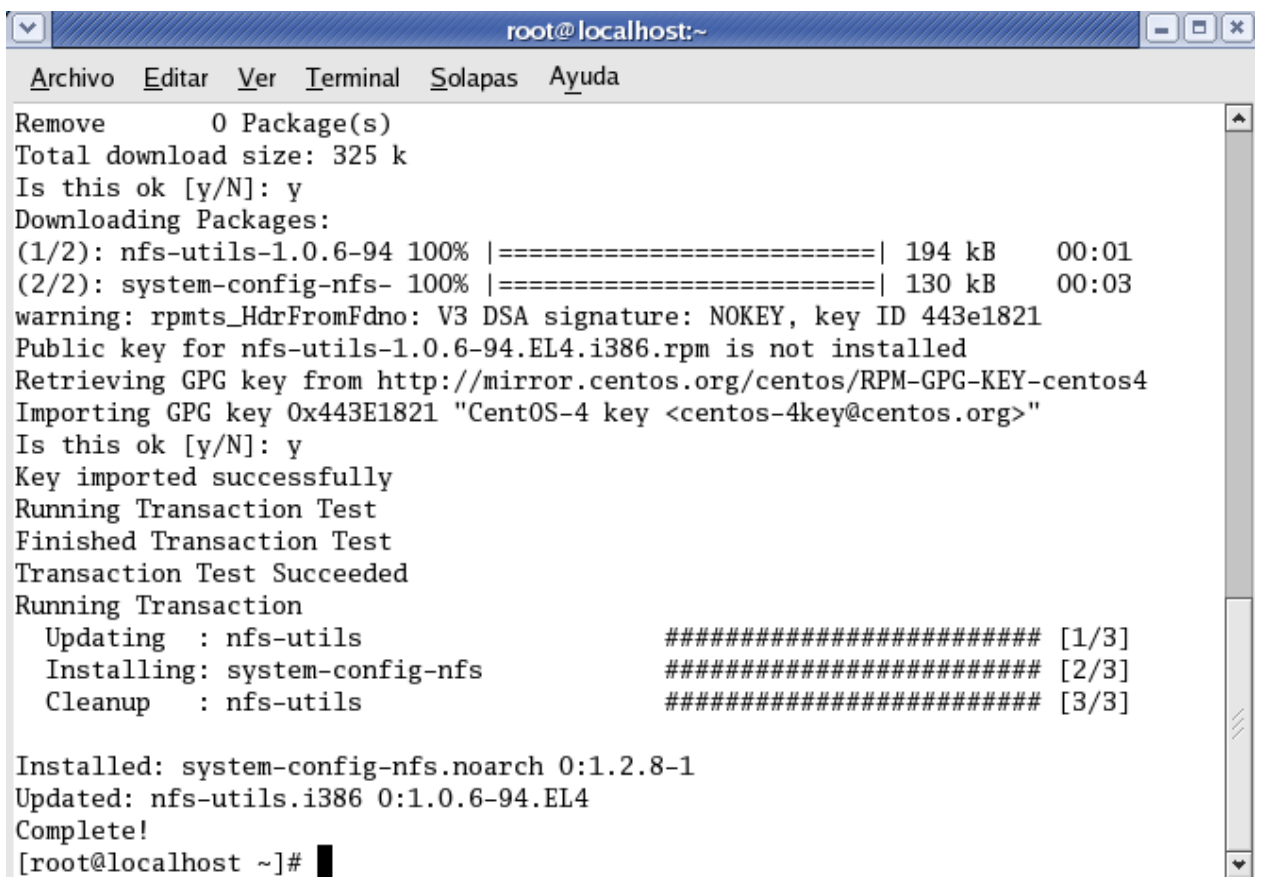

Utilizamos el comando **service nfs start** el cual se utiliza para iniciar el servicio nfs.

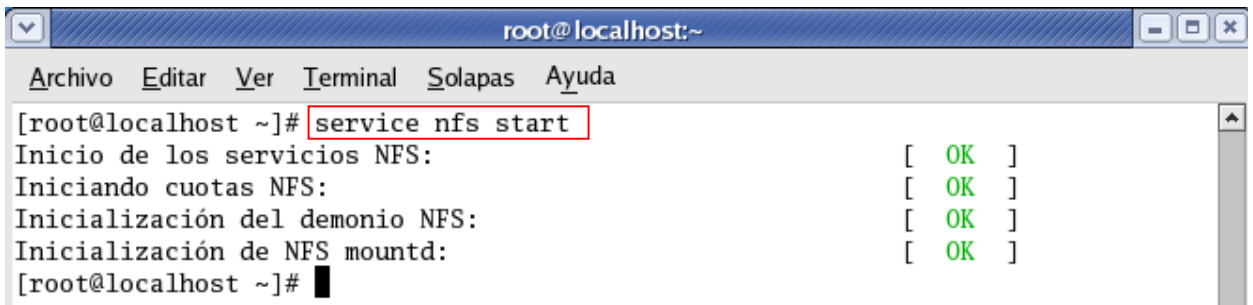

Luego vamos a configurar el arranque del servicio **NFS** cuando inicie el sistema con los comandos siguientes.

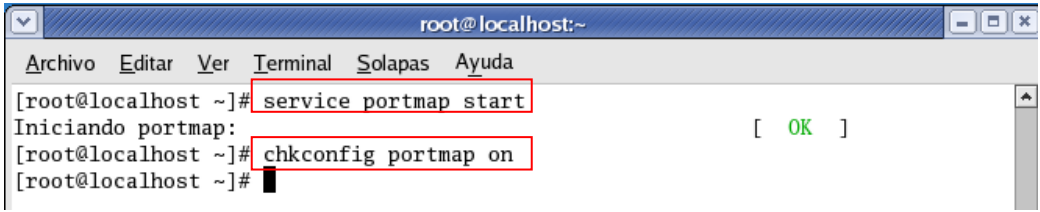

Procedemos a deshabilitar el firewall o cortafuego como ya lo hicimos anteriormente.

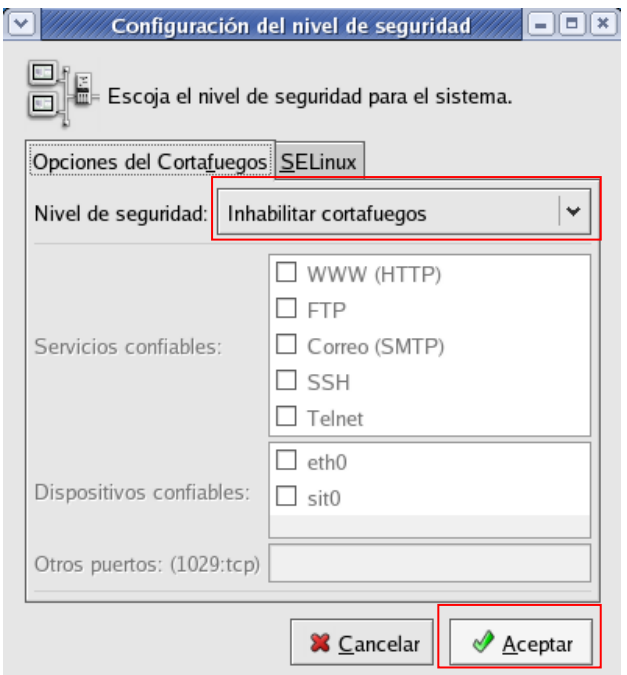

A continuación veremos los recursos que estamos compartiendo dentro de la red. Esto lo hacemos tecleando en consola un comando como siguiente: **showmount -e IPSERVIDOR**, donde **IPSERVIDOR** será la IP de la máquina de nuestra red que queramos verificar.

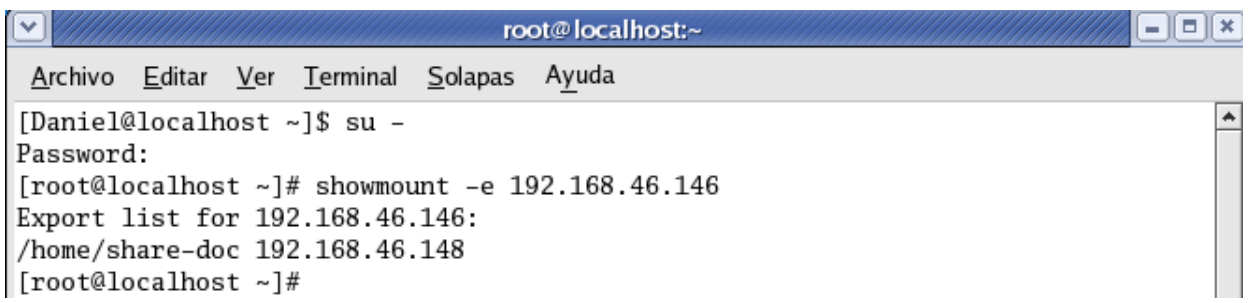

Ahora creamos la carpeta que conectaremos con nuestro servidor con el comando **mkdir**.

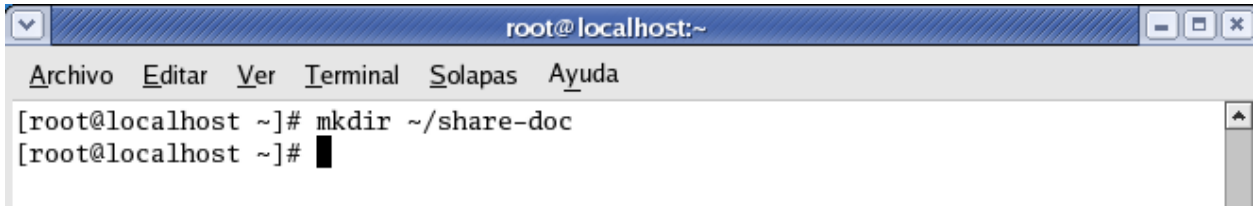

Con esto ya creamos la carpeta en el root.

Ahora tenemos que agregar la siguiente línea en **fstab,** (file systems table) se encuentra comúnmente en sistemas Unix (en el directorio /etc/) como parte de la configuración del sistema.

```
192.168.56.103:/home/share-doc ~/share-doc share-doc noauto
```
Para hacer esto tecleamos lo siguiente:

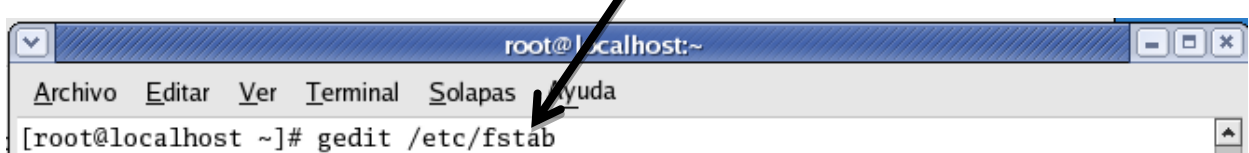

 $\mathbf{Z}$ 

A continuación vemos el archivo.

Luego procedemos a insertar la línea de comando que vimos anteriormente.

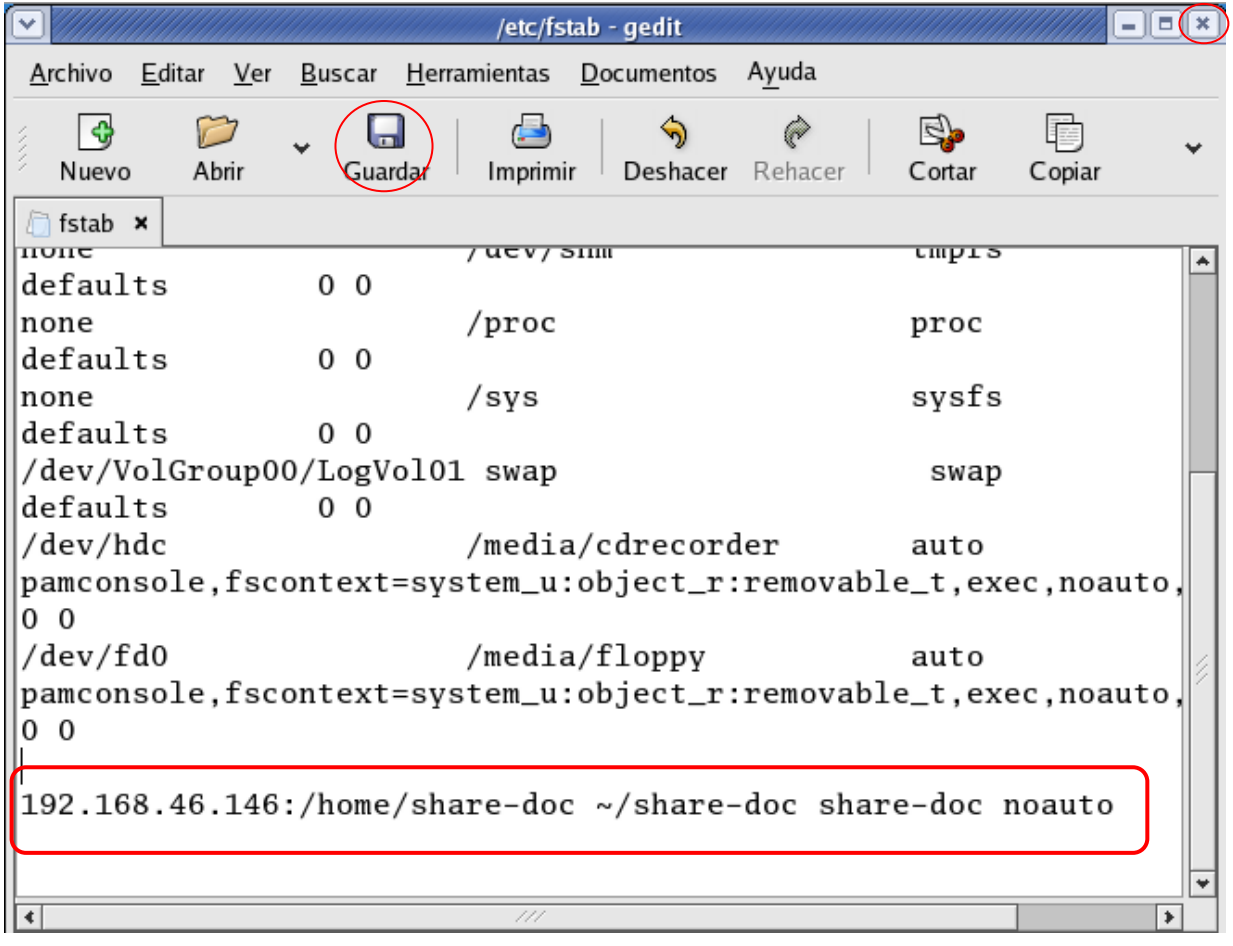

Para poder acceder a un directorio compartido mediante **NFS** necesitamos utilizar el **comando mount.**

La secuencia del comando es como sigue: **mount** *(dirección ip del servidor NFS)* :*(ruta del directorio compartido) (ruta directorio nuevo).* 

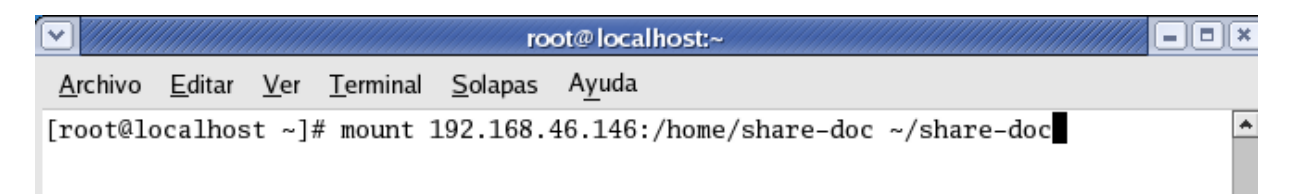

Aquí lo que estamos diciendo es que queremos acceder a la carpeta **/home/share-doc** que se encuentra compartida desde el servidor **192.168.56.103** y la vamos a montar en nuestro equipo en la ruta: **~/share-doc** (esta ruta de montaje debe existir, la podemos crear usando **mkdir** antes de este paso.)

Una vez hemos hecho esto ha quedado montada y lista para compartir archivos.

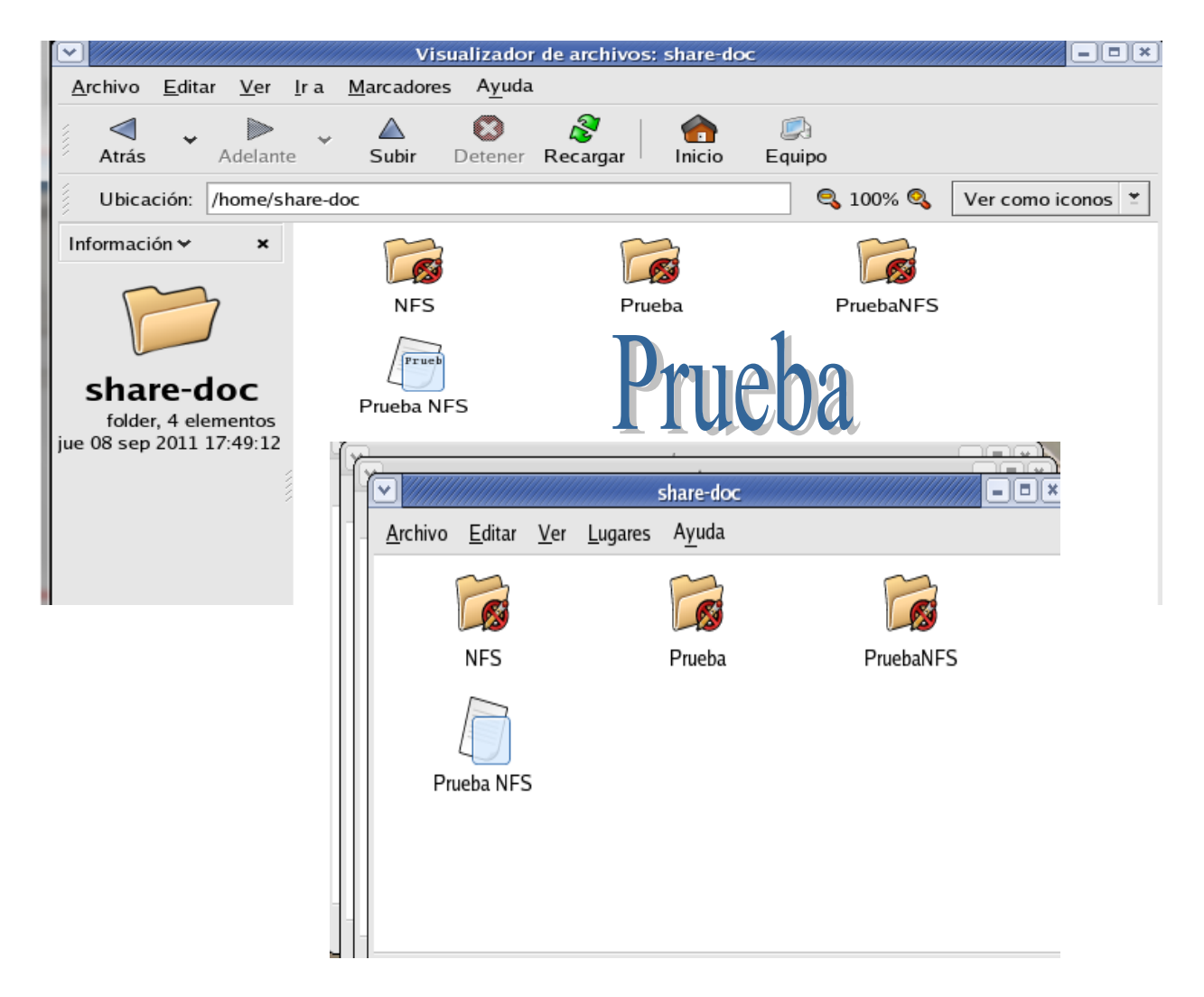